# FMCによって管理されるFTDでのAnyConnectダ イナミックスプリットトンネルの設定

## 内容

概要 前提条件 要件 使用するコンポーネント 背景説明 制限 設定 ステップ 1:ダイナミックスプリットトンネルを使用するためのグループポリシーの編集 ステップ 2: AnyConnectカスタム属性の設定 ステップ 3:設定の確認、保存と展開 確認 トラブルシュート 問題 解決方法 関連情報

### 概要

このドキュメントでは、Firepower Management Center(FMC)によって管理されるFirepower Threat Defense(FTD)でAnyConnectダイナミックスプリットトンネルを設定する方法について説 明します。

## 前提条件

#### 要件

次の項目に関する知識があることが推奨されます。

- Cisco AnyConnect
- FMCの基礎知識

### 使用するコンポーネント

このドキュメントの情報は、次のソフトウェアのバージョンに基づいています。

● FMCバージョン7.0

● FTDバージョン7.0

このドキュメントの情報は、特定のラボ環境にあるデバイスに基づいて作成されました。このド キュメントで使用するすべてのデバイスは、初期(デフォルト)設定の状態から起動しています 。本稼働中のネットワークでは、各コマンドによって起こる可能性がある影響を十分確認してく

ださい。

## 背景説明

FMCによって管理されるFTDのAnyConnectダイナミックスプリットトンネル設定は、FMCバー ジョン7.0以降で完全に使用できます。古いバージョンを実行している場合は、『[FMCを使用した](https://www.cisco.com/c/ja_jp/td/docs/security/firepower/config_examples/advanced-anyconnect-ftd-fmc/advanced-anyconnect-vpn-ftd-fmc.html#Cisco_Generic_Topic.dita_f4684d5b-4851-4c57-8d83-5166ad810e46) [Firepower Threat Defenseのための高度なAnyConnect VPN導入』](https://www.cisco.com/c/ja_jp/td/docs/security/firepower/config_examples/advanced-anyconnect-ftd-fmc/advanced-anyconnect-vpn-ftd-fmc.html#Cisco_Generic_Topic.dita_f4684d5b-4851-4c57-8d83-5166ad810e46)の指示に従って、FlexConfigを 使用して設定する必要があります。

ダイナミックスプリットトンネル設定を使用すると、DNSドメイン名に基づいてスプリットトン ネル設定を微調整できます。完全修飾ドメイン名(FQDN)に関連付けられたIPアドレスは変更され る可能性があるため、DNS名に基づくスプリットトンネルの設定では、リモートアクセス仮想プ ライベートネットワーク(VPN)トンネルに含まれるトラフィックと含まれないトラフィックをよ り動的に定義できます。除外されたドメイン名に対して返されたアドレスがVPNに含まれるアド レスプール内にある場合、それらのアドレスは除外されます。除外されたドメインはブロックさ れません。代わりに、これらのドメインへのトラフィックはVPNトンネルの外部に保持されます  $\sim$ 

ダイナミックスプリットトンネルを設定することもできます IPアドレスに基づいて除外されるド メインをトンネルに含めるように定義します。

#### 制限

現在のところ、次の機能はまだサポートされていません。

- ダイナミックスプリットトンネルは、iOS(Apple)デバイスではサポートされていません。 Cisco Bug ID [CSCvr54798](https://bst.cloudapps.cisco.com/bugsearch/bug/CSCvr54798)
- ダイナミックスプリットトンネルは、Anyconnect Linuxクライアントではサポートされてい ません。 Cisco Bug [ID](https://bst.cloudapps.cisco.com/bugsearch/bug/CSCvt64988) CSCvt64988を参照してください。

## 設定

このセクションでは、FMCによって管理されるFTDにAnyConnectダイナミックスプリットトンネ ルを設定する方法について説明します。

#### ステップ 1:ダイナミックスプリットトンネルを使用するためのグループポリシー の編集

1. FMCで、[Devices] > [VPN] > [Remote Access] に移動し、設定を適用する接続プロファイルを 選択します。

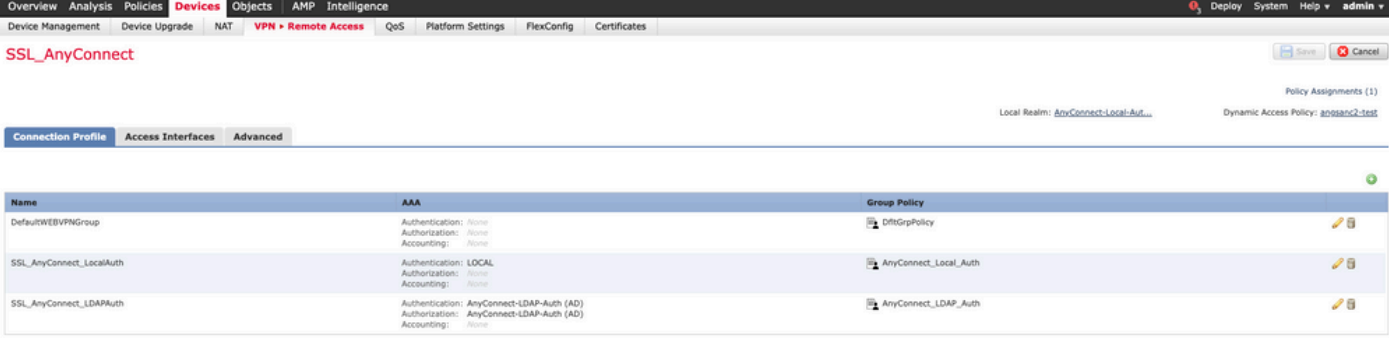

2. [Edit Group Policy] を選択して、作成済みのグループポリシーの1つを変更します。

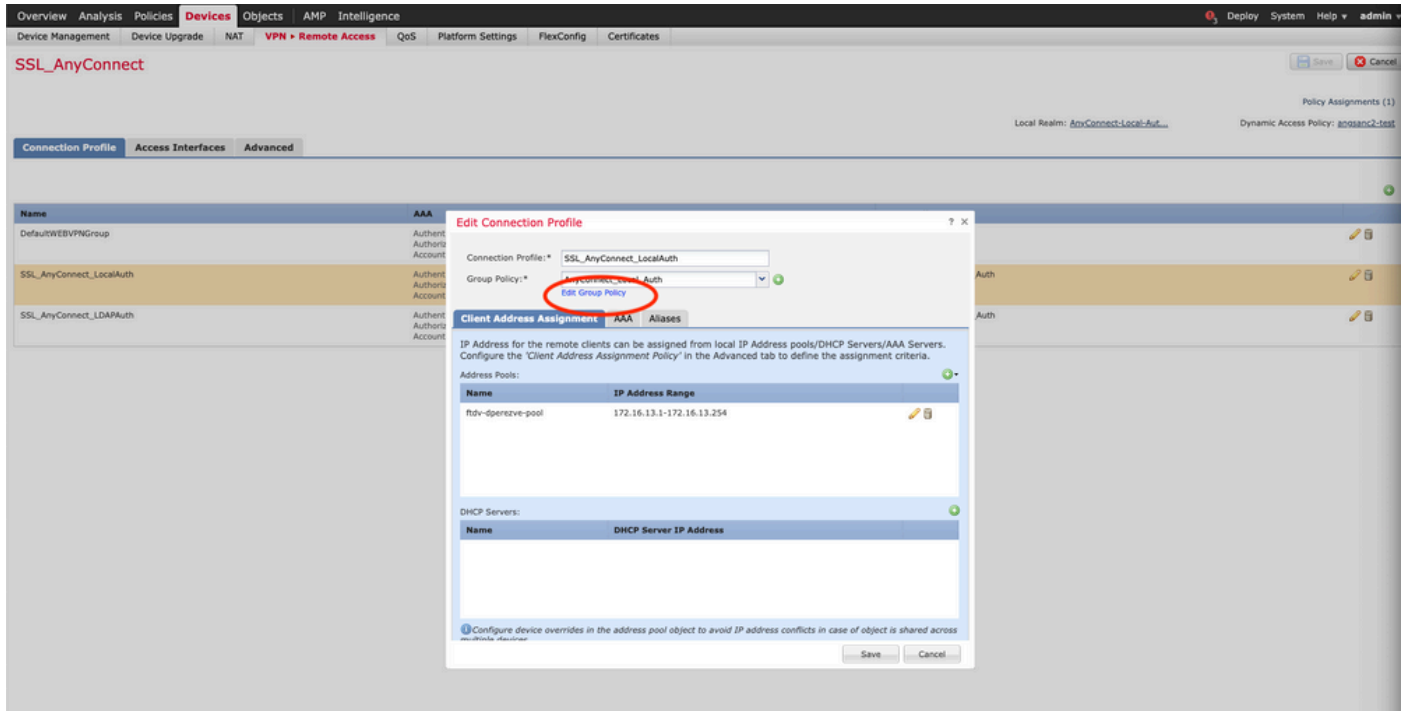

## ステップ 2:AnyConnectカスタム属性の設定

1.グループポリシー設定で、[Anyconnect] > [Custom Attributes] に移動し、[Add (+)] ボタンをク リックします。

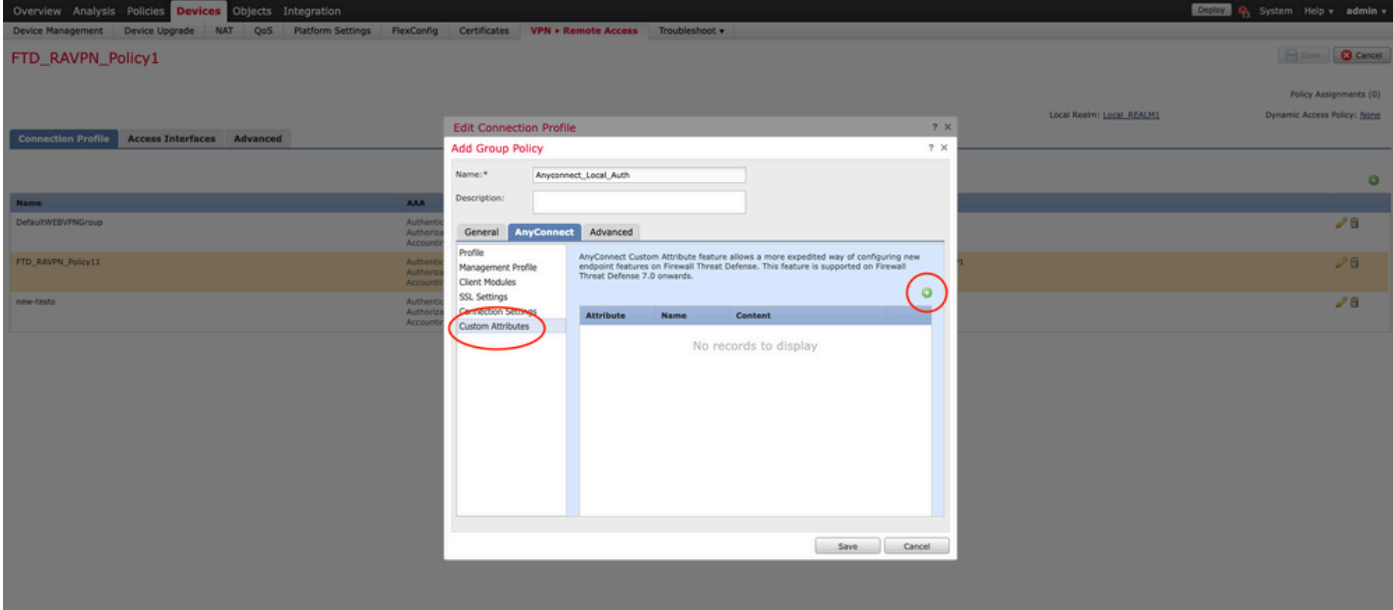

2. [Dynamic Split Tunneling] の[AnyConnect Attribute]を選択し、[Add (+)] ボタンをクリックして 新しいカスタム属性オブジェクトを作成します。

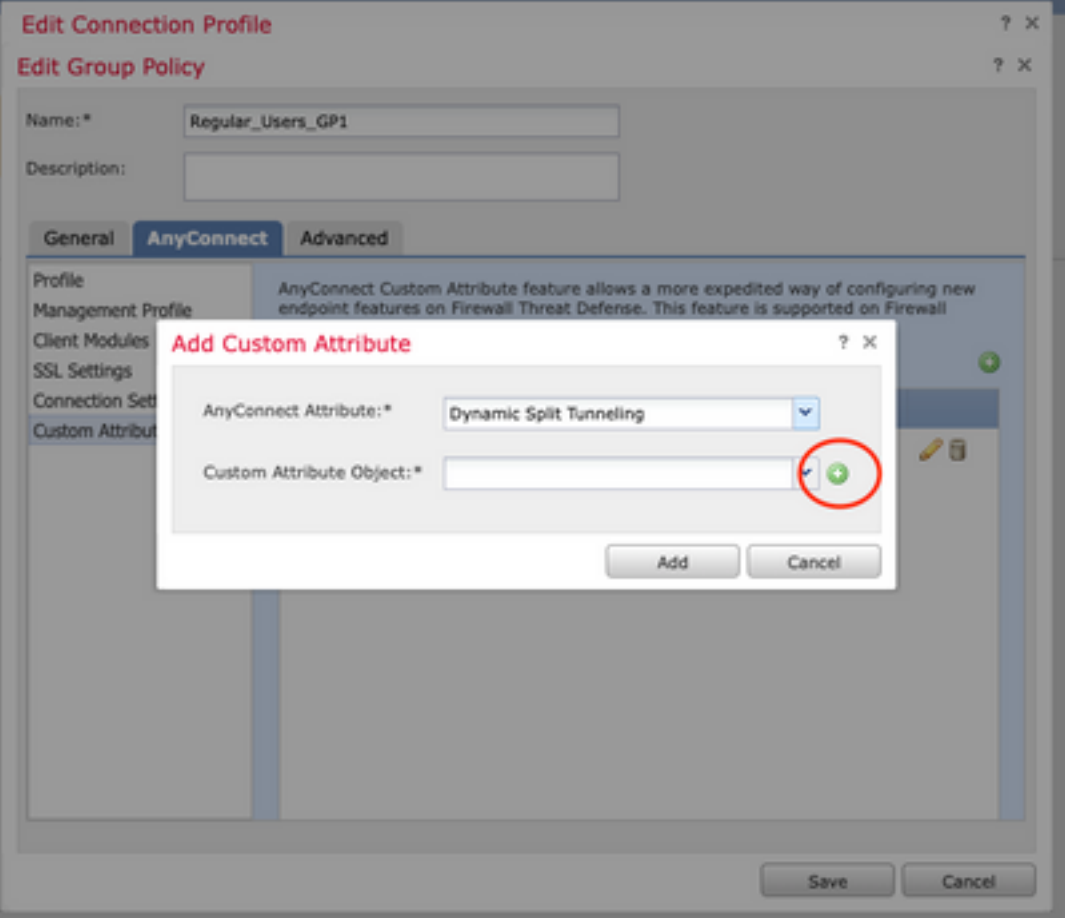

3. [AnyConnect Custom Attribute] の[Name] を入力し、ドメインを動的に含めるか除外するかを 。<br>設定します。

注:設定できるのは、[Include domains] または[Exclude domains] だけです。

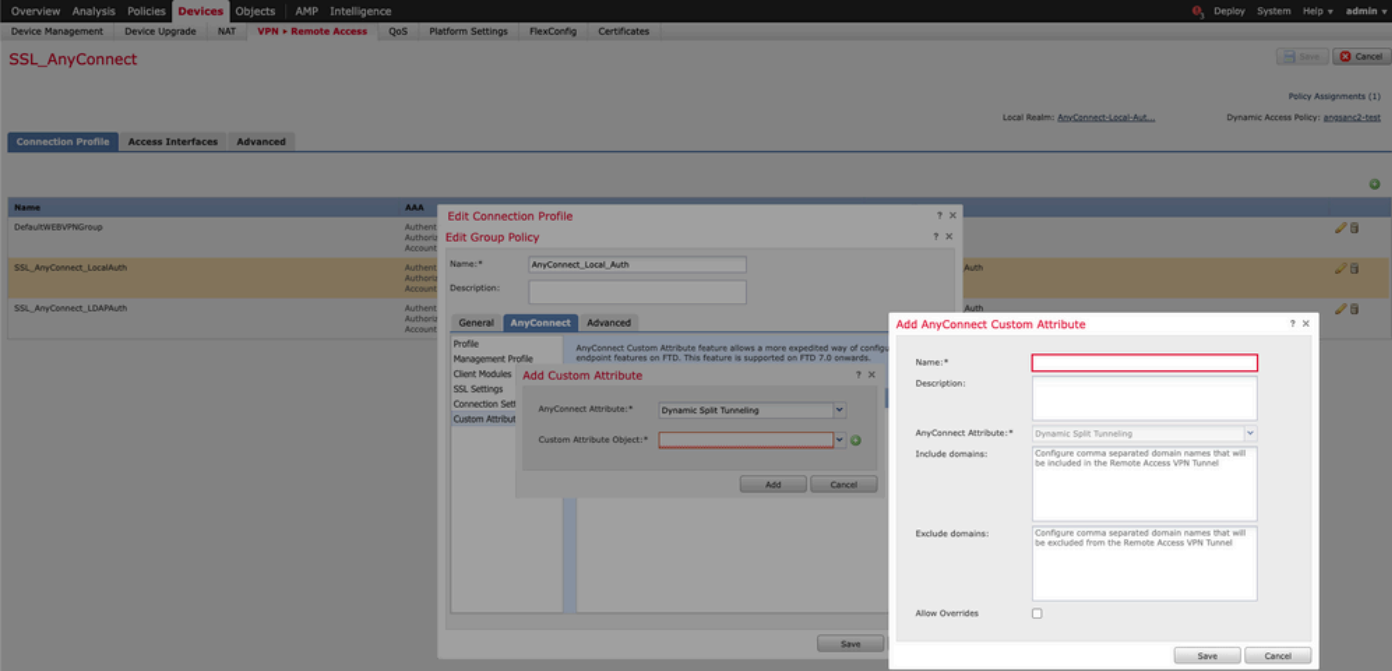

この例では、図に示すように、除外するドメインとしてcisco.comを設定し、カスタム属性に Dynamic-Split-Tunnelという名前を付けています。

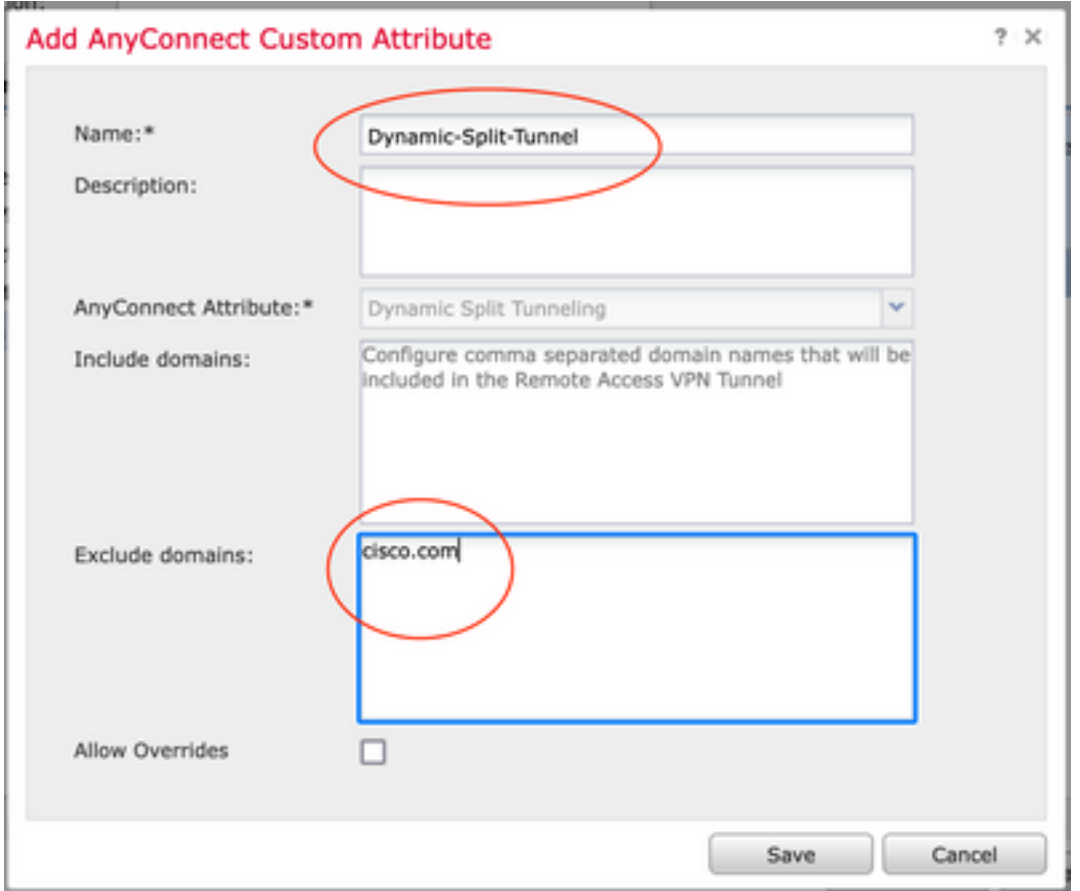

## ステップ 3:設定の確認、保存と展開

設定したカスタム属性が正しいことを確認し、設定を保存して、問題のFTDに変更を適用します  $\circ$ 

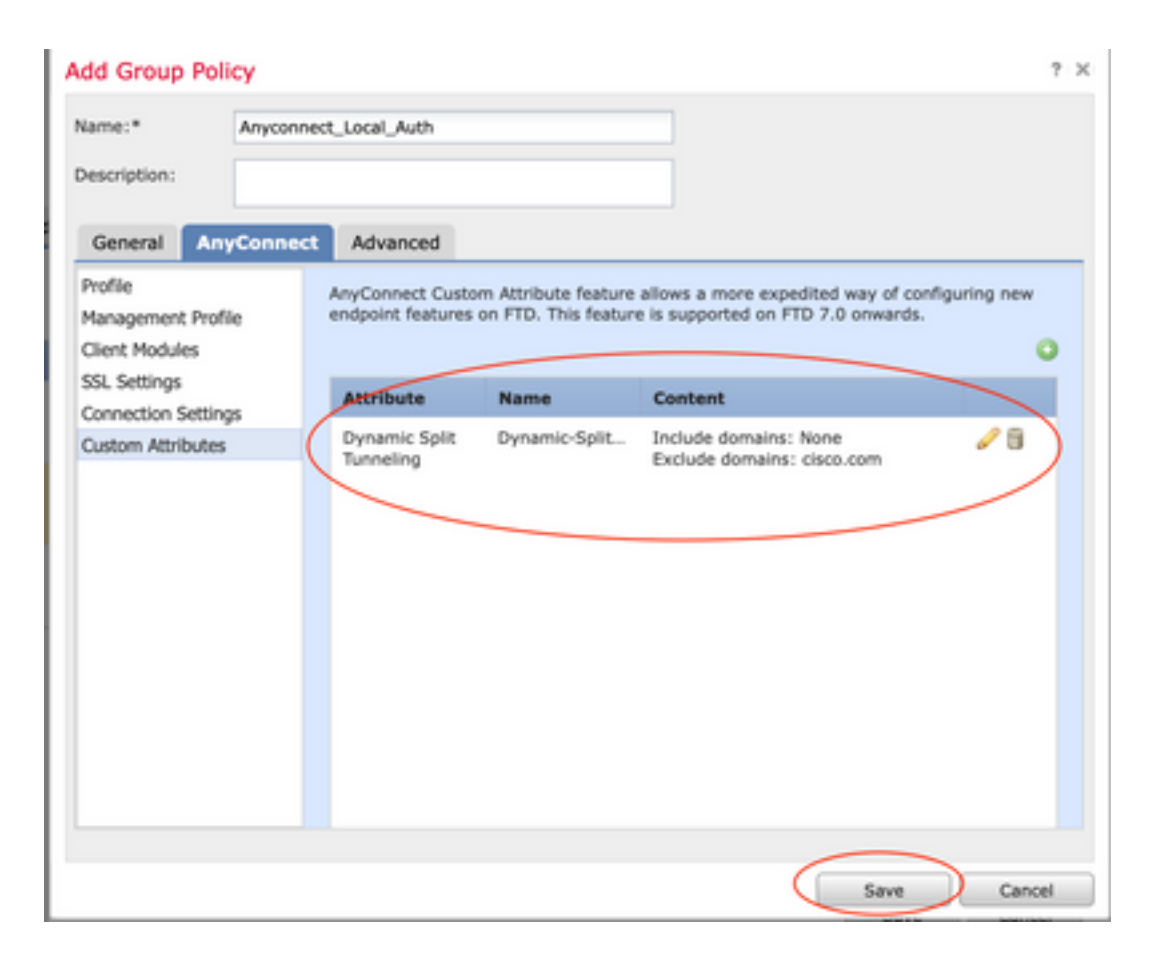

## 確認

Command Line Interface(CLI;コマンドラインインターフェイス)を使用してFTDで次のコマン ドを実行し、ダイナミックスプリットトンネルの設定を確認できます。

- show running-config webvpn
- show running-config anyconnect-custom-data
- show running-config group-policy <グループポリシーの名前>

この例では、設定は次のようになります。

```
ftd# show run group-policy Anyconnect_Local_Auth
group-policy Anyconnect_Local_Auth attributes
vpn-idle-timeout 30
vpn-simultaneous-logins 3
vpn-session-timeout none
vpn-filter none
vpn-tunnel-protocol ssl-client
split-tunnel-policy tunnelspecified
ipv6-split-tunnel-policy-tunnelall
split-tunnel-network-list value AC_networks
Default-domain none
split-dns none
address-pools value AC_pool
anyconnect-custom dynamic-split-exclude-domains value cisco.com
anyconnect-custom dynamic-split-include-domains none
```
**ftd# show run webvpn** webvpn enable outside **anyconnect-custom-attr dynamic-split-exclude-domains**

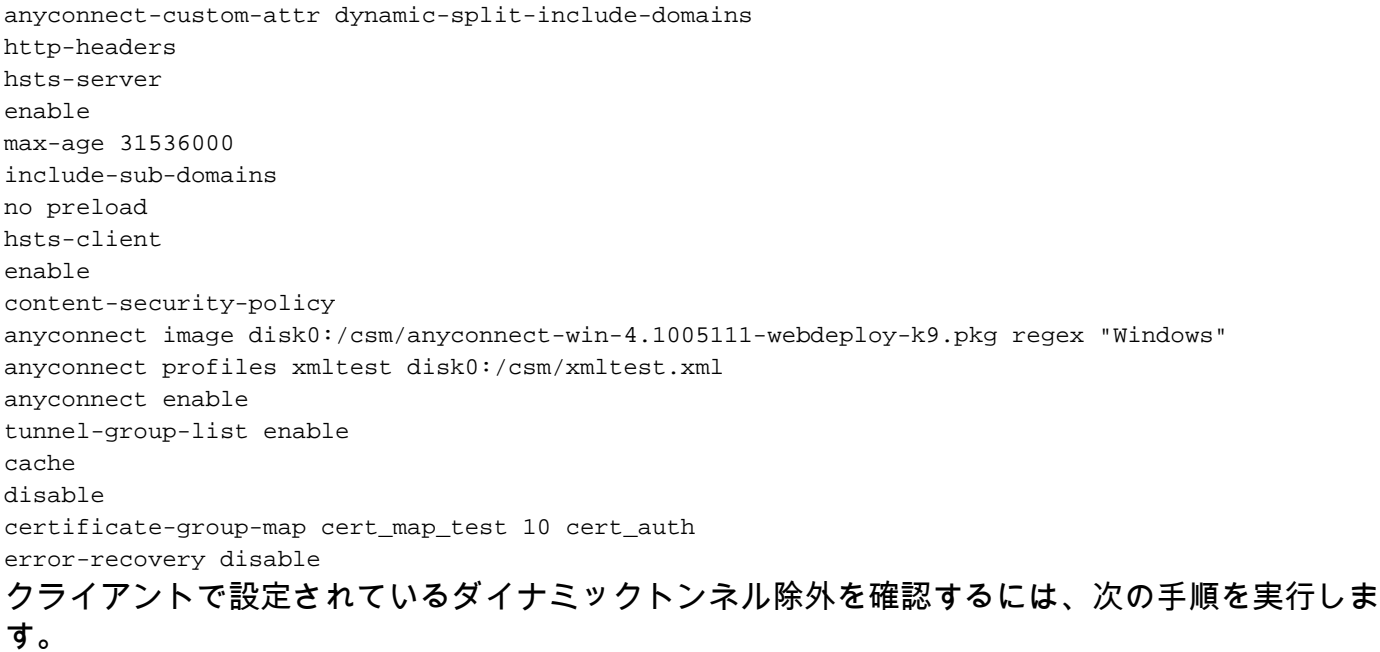

1. AnyConnectソフトウェアを起動し、次の図に示すように歯車アイコンをクリックします。

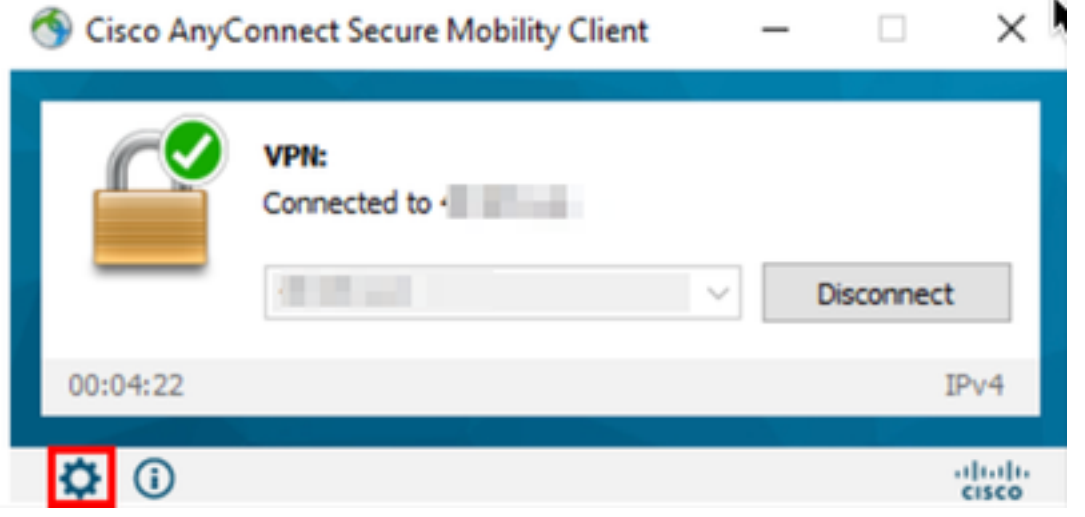

2. [VPN] > [Statistics] に移動し、[Dynamic Split Exclusion/Inclusion] に表示されるドメインを確認 します。

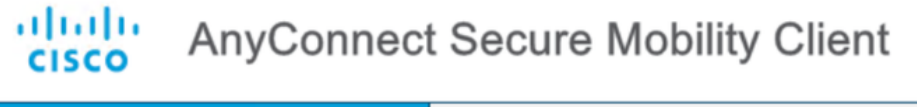

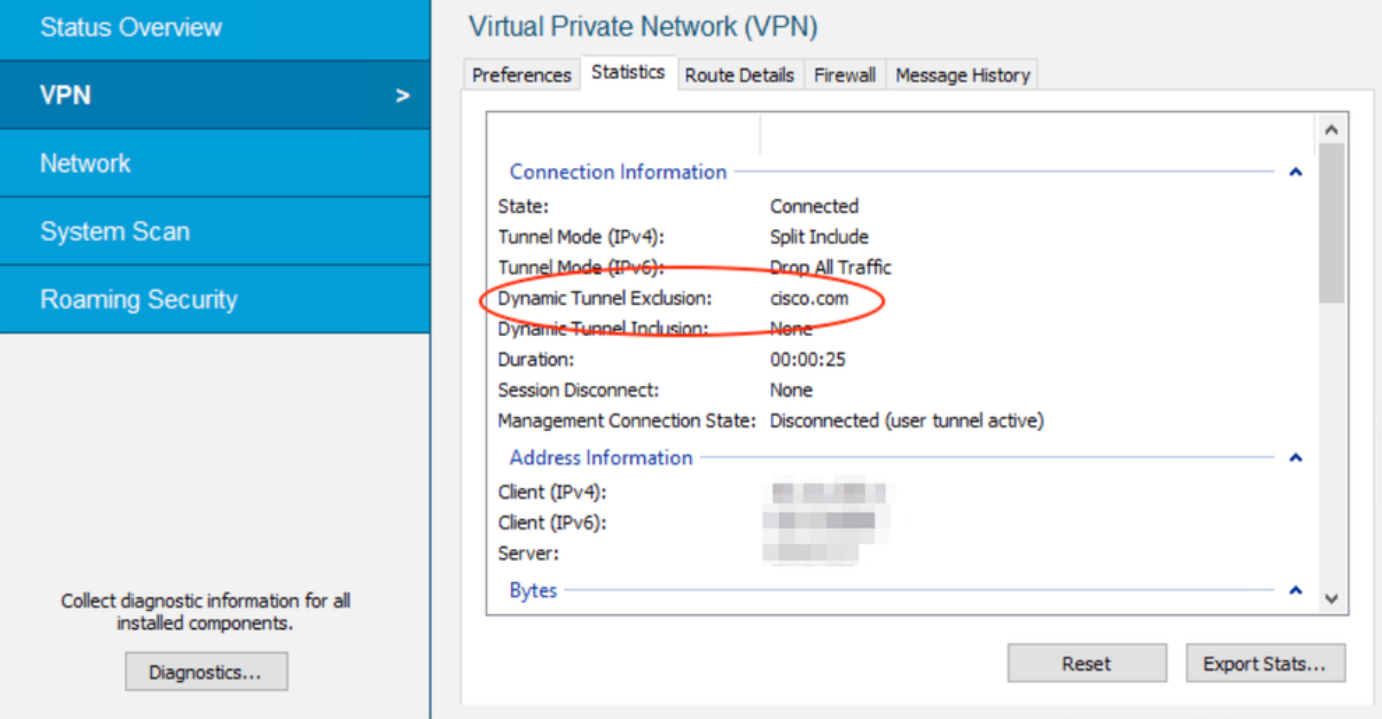

# トラブルシュート

AnyConnect Diagnostics and Reporting Tool(DART)を使用して、AnyConnectのインストールおよ び接続の問題のトラブルシューティングに役立つデータを収集できます。

DART によってログ、ステータス、および診断情報が収集され、それを Cisco Technical Assistance Center(TAC)での分析に使用できます。クライアントマシンで実行するために管理 者権限は不要です。

#### 問題

AnyConnectカスタム属性(\*.cisco.comなど)にワイルドカードが設定されている場合、 AnyConnectセッションは切断されます。

#### 解決方法

cisco.comドメイン値を使用して、ワイルドカードを置き換えることができます。この変更により 、www,cisco.comやtools.cisco.comなどのドメインを含めるか除外するかを選択できます。

## 関連情報

- 詳細については、Technical Assistance center(TAC)にお問い合わせください。有効なサポー ト契約が必要です。 各国のシスコ サポートの連絡先.
- •また、Cisco VPN Community here.

× டு

 $\Box$ 

翻訳について

シスコは世界中のユーザにそれぞれの言語でサポート コンテンツを提供するために、機械と人に よる翻訳を組み合わせて、本ドキュメントを翻訳しています。ただし、最高度の機械翻訳であっ ても、専門家による翻訳のような正確性は確保されません。シスコは、これら翻訳の正確性につ いて法的責任を負いません。原典である英語版(リンクからアクセス可能)もあわせて参照する ことを推奨します。